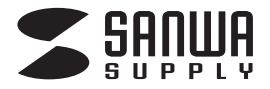

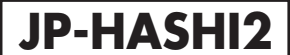

# インクジェット用**はし袋(小)**

# **はし袋の作り方**

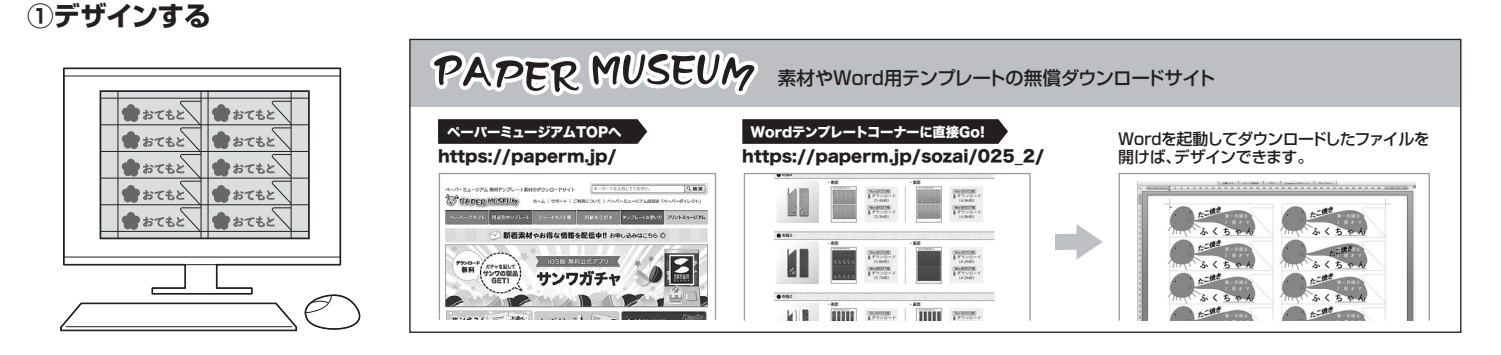

**②印刷する** デザインの向きによって給紙方向が異なります。印刷方向にご注意ください。

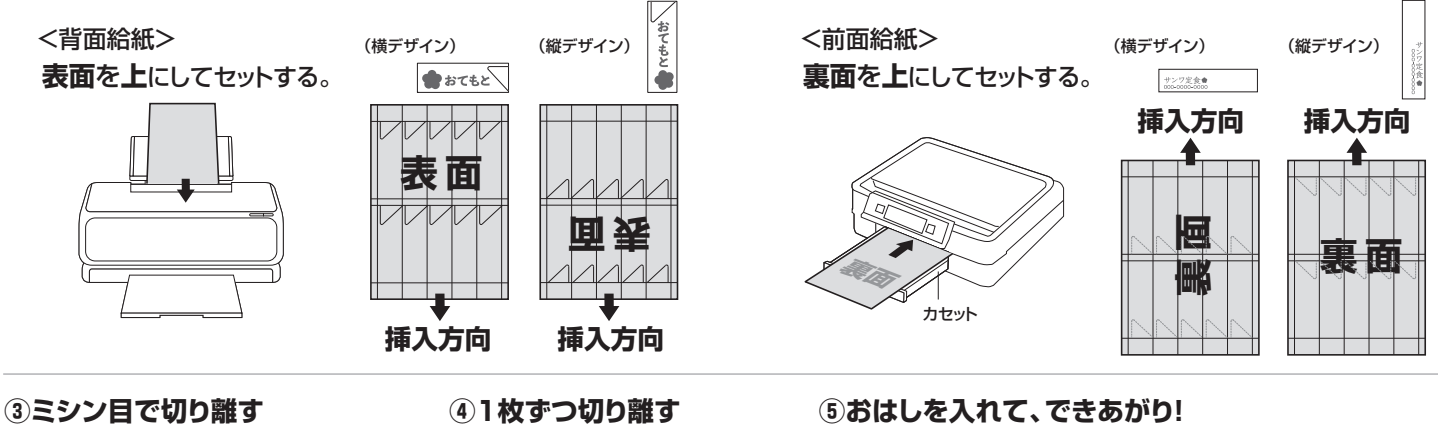

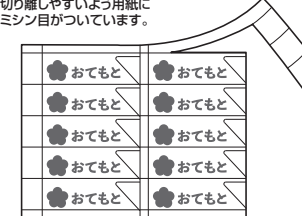

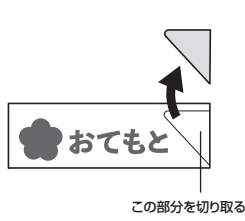

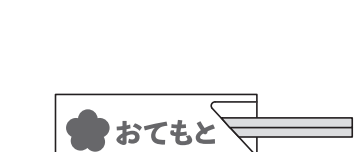

### **印刷について**

1)対応ソフトの「用紙選択」の画面で「サンワサプライ JP-HASHI2」を選んでください。もし、ない場合は各ソフトの取扱説明書に従って用紙を新たに登録してください。 ※特別なソフトがない場合は、無償でWordなどで使えるテンプレートがダウンロードできます。詳しくは、上記WEBサイト「ペーパーミュージアム」の「テンプレート」コーナーまたは、https://paperm.jp/sozai/025\_2/ をご覧ください。

- 2)印刷する前に付属のテストプリント紙でテスト印刷をして印刷位置の確認をしてください。(テストプリント紙は必要に応じてコピーしてお使いください。
- なお、プリンターの使用頻度・使用環境などにより、まれにテストプリント紙で位置を合わせても本番の用紙で多少ズレが生じることがあります。
- その際は、プリンター内部の掃除をお試しください。また、多少印刷がズレても良いよう、用紙の端ギリギリのデザインをされないことをおすすめします)
- 3)印刷の直前に用紙を袋から出してください。プリンターにセットする前に用紙をよくさばいてください。
- 4)この用紙は裏表両面印刷ができます。表面に印刷後、裏面に印刷する際は、上下左右方向に気を付けてプリンターにセットしてください。
- 5)この用紙は、1枚1枚補給してください。手差し給紙ができる機種では、手差しで印刷してください。
- 6)使用するプリンターの種類により、わずかに濃淡の差がでる場合があります。その場合は、各機種の取扱説明書に従い、濃度調節を行ってください。
- 7)目的に応じた、より高品質な出力結果を得るために、プリンター各種に応じてカラーバランス・ガンマ補正・各色の濃度などを調整してください。
- 
- 8)十分にインクが乾いたのを確認した上で、用紙のミシン目に沿って、山折り・谷折りを2~3回繰り返して用紙を切ってください。(左右にちぎるように引き裂かないでください)

### **用紙設定・モード設定(例)**

印刷の際には下記のモード設定でご使用いただくと良好な画像を得ることができます。

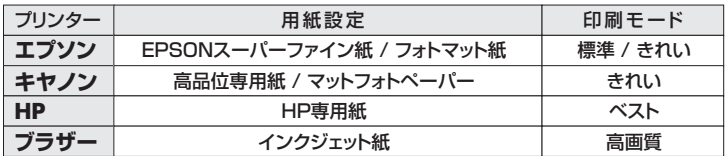

※顔料系インクには対応していません。<br>※前面給紙しかできないプリンターでは、厚みなど用紙の構造上の問題で、使用できない場合があります。<br>- (給紙不良が起こる可能性があります)<br>※両面を印刷するときは、片面印刷後、十分に乾燥させてからもう一方の面に印刷してください。

※万一製造上の不備がございました場合には、同数の新しい製品とお取替えいたします。それ以外の責はご容赦ください。 ※本製品は光や保管条件によって変色、退色いたしますが、この点についてのお取替えその他の補償はご容赦ください。<br>※製品改良のため、仕様・外観は予告なしに変更することがありますのでご了承ください。<br>※記載の社名及び製品名は一般に各社の商標または登録商標です。

## **保管上の注意**

- 
- 
- ●使用しない用紙は必ずビニール袋に入れて気温40℃以下、湿度80%以下の場所で水平に保管してください。<br>- 外で長時間放置いたしますと、反りが発生したり変色する可能性があります。<br>●高温、高温、直射日光、蛍光灯の光などを避けて保管してください。<br>●閉め切った車内やトランクなど、高温になる条件での保管は避けてください。

#### **使用上の注意**

- ●機種により、またモノクロ印刷・カラ一印刷により上下余白の印刷範囲が異なるため、最終行まで印刷できない場合<br>●印刷面をこすったり、傷つけたり、折り曲げたりしないでください。<br>●印刷面をこすったり、傷つけたり、折り曲げたりしてください。カールしたら必ずカールを直してから使用してください。<br>●また、この時、用紙の表面が波状にならないように注意してください。<br>●方年筆や水性ヘンで書くとにじむ恐れがありますので、ご確認の上ご使用ください。<br>●
- 
- 
- ●水濡れや直射日光・経年変化により、印刷部分が変色することがあります。<br>●プリンターの種類、プリンターの印刷モード、インク、ドライバソフトなどにより画像色・画像の精細さが変わることがあります。<br>●用紙は必要なだけ取出し、開封後はなるべく早めにおいでください。<br>●印刷した用紙を口に入れたり、印刷面をなめたりしないでください。
	- サンワサプライ株式会社

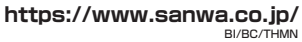